#### **Table applying a filter when no filter has been set by the user**

*2018-02-08 08:38 AM - Patrick Dunford*

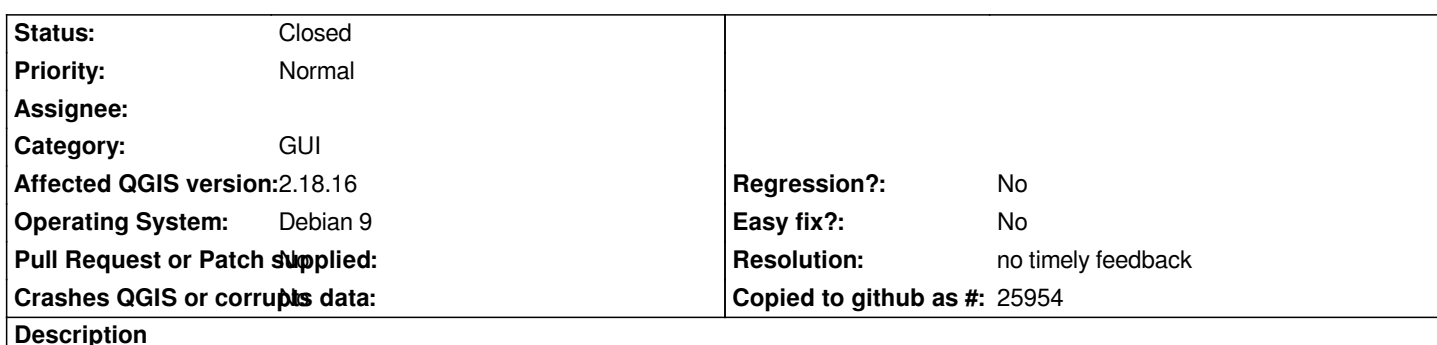

*Using ESRI shapefiles and it shows up when deleting records from a table, or cutting/pasting records between a table.*

*If I paste 99 records into am empty table the title bar will show I now have 198 records in the table, filtered 99 records. There is no filter applied to the table (actually impossible to apply a filter to a table in edit mode in 2.18)*

*If toggling the view from Shaw All Features to Show Selected Features the title bar counts will correct.*

*Not just the title bar counts that are wrong. Have had a table which has 188 records in it, only lets me see 37. CLicking the view as mentioned eventually got me to where it has "filtered = 36" with no actual filter set what so ever*

# **History**

**#1 - 2018-02-08 08:46 AM - Patrick Dunford**

*- File 18058.bz2 added*

*sample project*

### **#2 - 2018-02-08 05:43 PM - Harrissou Santanna**

*- Status changed from Open to Feedback*

*Are you sure you are not hitting https://docs.qgis.org/testing/en/docs/user\_manual/introduction/qgis\_configuration.html#tip-table-filtering? What are your Options --> Data source --> Attribute table behavior settings?*

## **#3 - 2018-02-08 09:00 PM - P[atrick Dunford](https://docs.qgis.org/testing/en/docs/user_manual/introduction/qgis_configuration.html#tip-table-filtering)**

*Its's set to show all features and I never changed any settings between 2.18.15 and 2.18.16, with the same project.*

### **#4 - 2018-08-25 04:52 PM - Giovanni Manghi**

*Does it happen on QGIS 3.2/master?*

### **#5 - 2019-01-21 12:34 AM - Jürgen Fischer**

## **#6 - 2019-03-08 11:40 AM - Giovanni Manghi**

## *- Resolution set to no timely feedback*

*- Status changed from Feedback to Closed*

*Closing for lack of feedback.*

**Files**

*18058.bz2 66.2 KB 2018-02-08 Patrick Dunford*